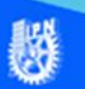

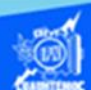

## **Creación de un vínculo con otro documento, a través de un hipertexto, empleando el software Dreamweaver CS6**

Como ejemplo, realiza un enlace de una página del sitio cecyt72IVE, que muestra los talleres de la CECyT No. 7, hacia la especialidad de técnico en sistemas automotrices, se tienen que elaborar los contenidos de ambas páginas, una sería el origen y la otra el destino.

Para vincular la parte académica, es decir, las especialidades de la escuela, comenzando por el taller de técnico en sistemas automotrices, se realiza el siguiente procedimiento:

1.-Abrir la página llamada "indice.htm" en vista diseño, en ella se encuentra la información relacionada con los talleres impartidos en el plantel.

2.-Abrir el otro archivo htm con el que se vincula la página de origen.

El archivo ''automotriz.htm" que se abrió debe estar dentro de la misma carpeta en la que se localiza la página "indice.htm".

Una vez abierto el archivo "automotriz.htm", se procede a colocar los vínculos.

3. Con la página "indice.htm" abierta, seleccione con el ratón el contenido de técnico en sistemas automotrices, teniendo cuidado de sólo seleccionar el texto que se va a trabajar.

4. Dar clic en el icono señalar archivo; ubicado junto al cuadro de texto vínculo, sin soltar el botón del puntero.

5. A continuación, el cursor de su pantalla ha cambiado de forma, mostrándole el puntero como si fuera una flecha más extensa.

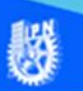

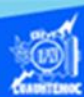

6.- Enseguida, arrastre el cursor hasta donde se localiza el archivo a vincular, en este caso, el archivo "automotriz.htm". (De ahí la importancia de que los dos archivos se localicen dentro de la misma carpeta), como se observa en la figura:

7. Ahora, se puede notar, como es que el texto seleccionado ha cambiado de color y aparece subrayado, indicando que el archivo ha sido vinculado.

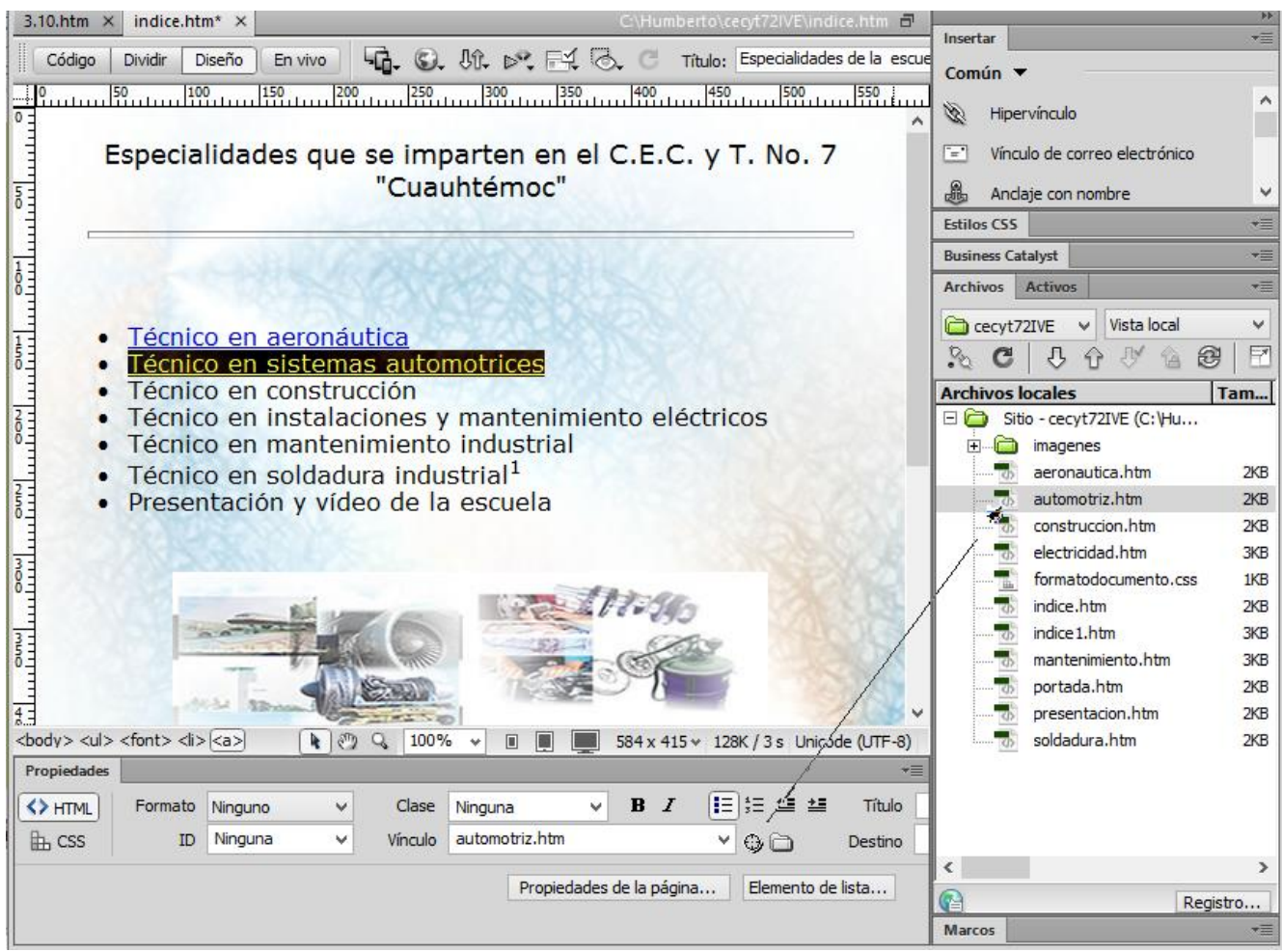

8.- Posteriormente, dar un clic en cualquier parte del contenido para observar la liga a través de un Hipertexto.

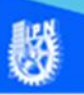

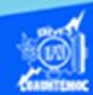

9.- Visualizar el contenido de la página web en el navegador de Internet Explorer, y se muestra como en la figura:

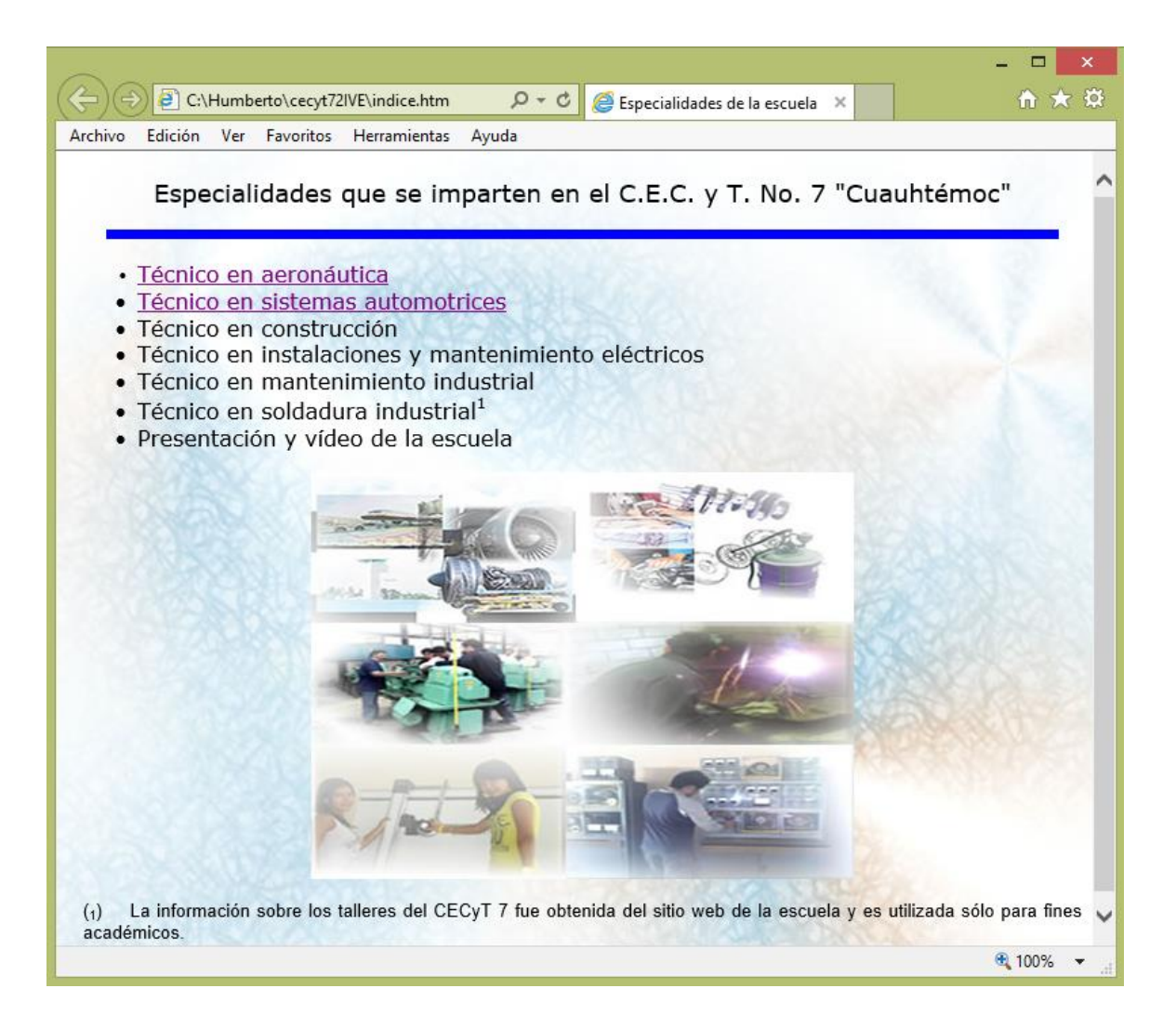

Nota: Los vínculos no funcionan cuando se da clic en ellos, en la ventana de documento en Dreamweaver CS6; sólo funcionan en los navegadores. Para asegurarse de que los vínculos funcionan correctamente, tiene que obtener una vista previa de la página en un navegador.